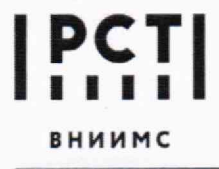

**Федеральное государственное бюджетное учреждение «Всероссийский научно-исследовательский институт метрологической службы»**

119361, г. Москва, вн. тер. г. муниципальный Тел.: (495) 437 55 77 Факс: (495) 437 56 66<br>Округ Очаково-Матвеевское, ул. Озерная, д. 46 E-mail: Office@vniims.ru www.vniims.ru **округ Очаково-Матвеевское, ул Озерная, д 46 E-mail: [Offiee@vnMms.ru](mailto:Offiee@vnMms.ru) [www.vrupms.ru](http://www.vrupms.ru)**

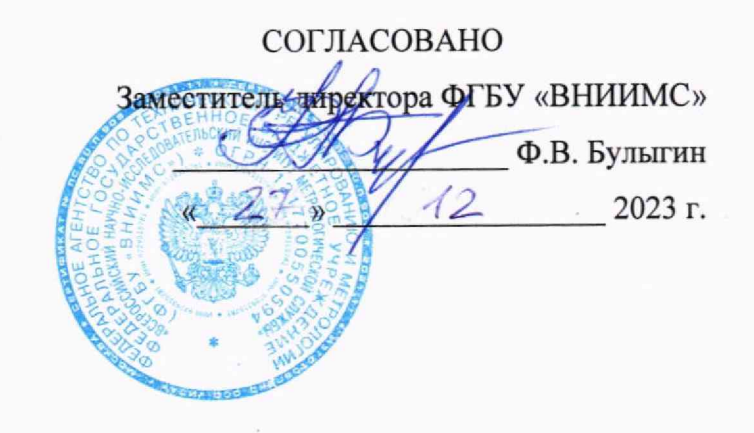

Государственная система обеспечения единства измерений

Модули измерительные Quant Gene 9600 в составе термоциклеров для амплификации нуклеиновых кислот FQD-96C

# **Методика поверки**

009-41-23 МП

**Москва 2023 г.**

#### **ОБЩИЕ ПОЛОЖЕНИЯ**

Настоящая методика распространяется на Модули измерительные Quant Gene 9600 в составе термоциклеров для амплификации нуклеиновых кислот FQD-96C (далее - модули) и устанавливает методику их первичной и периодических поверок.

Используемые средства поверки обеспечивают прослеживаемость модулей к ГПЭ единиц массовой (молярной доли) и массовой (молярной) концентрации органических компонентов в жидких и твердых веществах и материалах на основе жидкостной и газовой хромато-масс-спектрометрии с изотопным разбавлением и гравиметрии ГЭТ 208-2019 в соответствии с ГПС для СИ содержания органических и элементорганических компонентов в жидких и твердых веществах и материалах, утвержденной приказом Росстандарта № 988 от 10 июня 2021 года.

Метод поверки включает применение средств измерений и стандартного образца утвержденного типа, приготовление контрольных растворов с известной концентрацией, определение относительного среднего квадратического отклонения результатов измерений.

В результате поверки должны быть подтверждены следующие метрологические требования, приведенные в таблице 1.

Таблица 1

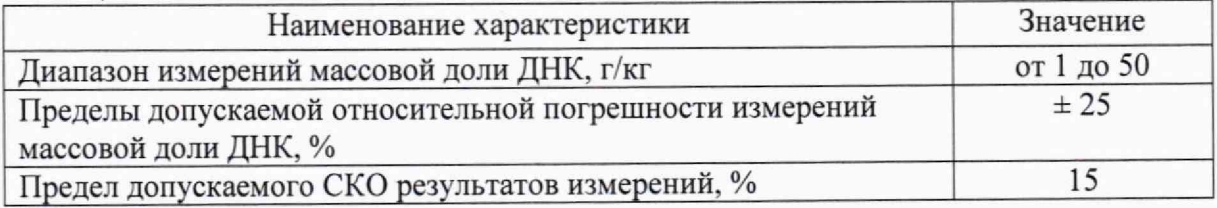

### 1 ПЕРЕЧЕНЬ ОПЕРАЦИЙ ПОВЕРКИ

1.1 При проведении поверки должны выполняться операции, указанные в таблице **2**

#### Таблица 2

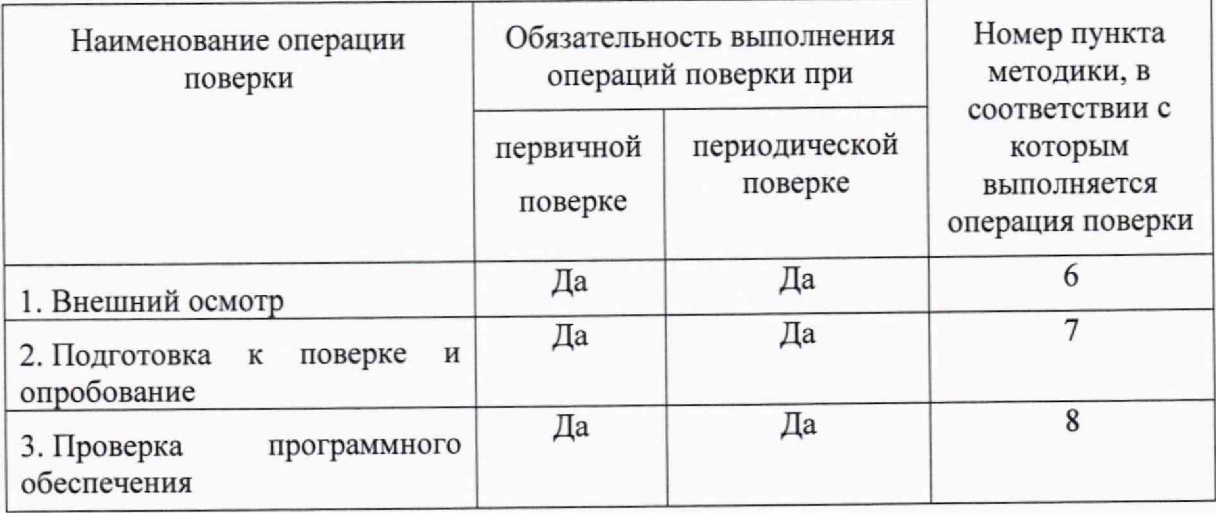

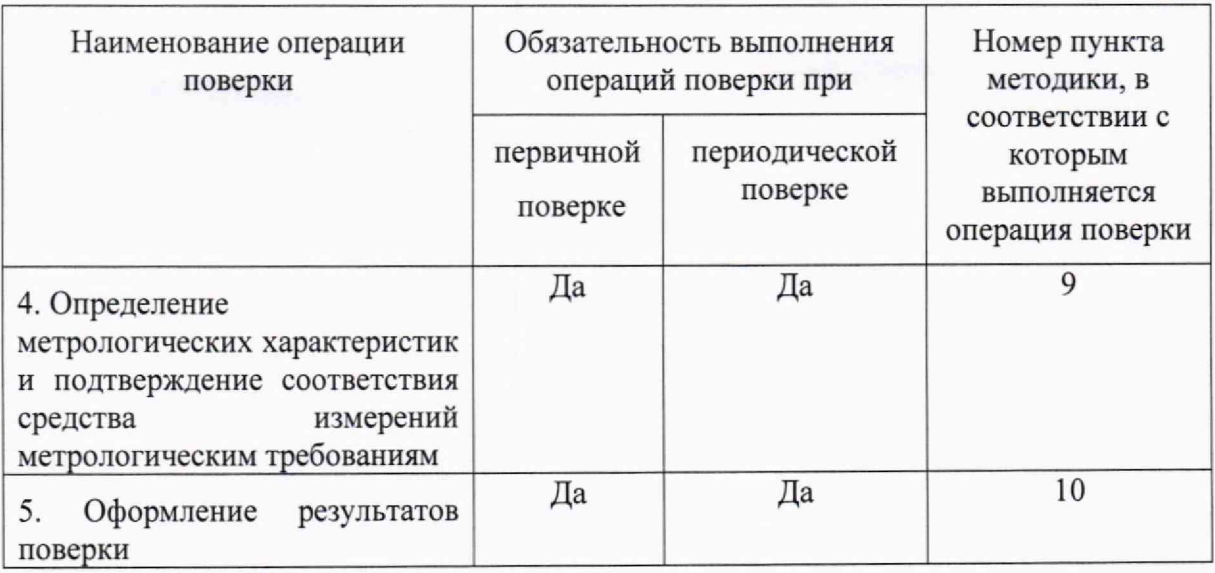

Возможность проведения поверки отдельных измерительных каналов для меньшего числа измеряемых величин или на меньшем числе поддиапазонов измерений для данных СИ не предусматривается.

### 2 ТРЕБОВАНИЯ К УСЛОВИЯМ ПРОВЕДЕНИЯ ПОВЕРКИ

При проведении поверки соблюдают следующие условия:

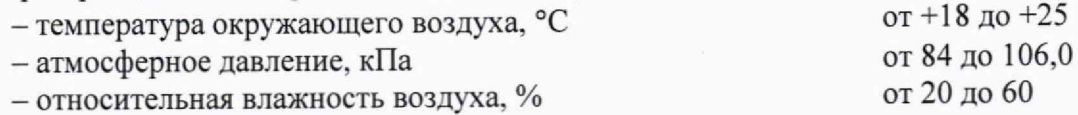

# 3 ТРЕБОВАНИЯ К СПЕЦИАЛИСТАМ, ОСУЩЕСТВЛЯЮЩИМ ПОВЕРКУ

К выполнению измерений и обработке их результатов допускаются лица, владеющие методом ПЦР анализа, знающие принцип действия, конструкцию и правила эксплуатации модулей.

Для получения данных допускается участие операторов, обслуживающих модули (под контролем поверителя).

# 4 МЕТРОЛОГИЧЕСКИЕ И ТЕХНИЧЕСКИЕ ТРЕБОВАНИЯ К СРЕДСТВАМ ПОВЕРКИ

При проведении поверки применяют основные и вспомогательные средства поверки, указанные в таблице 3.

#### Таблица 3

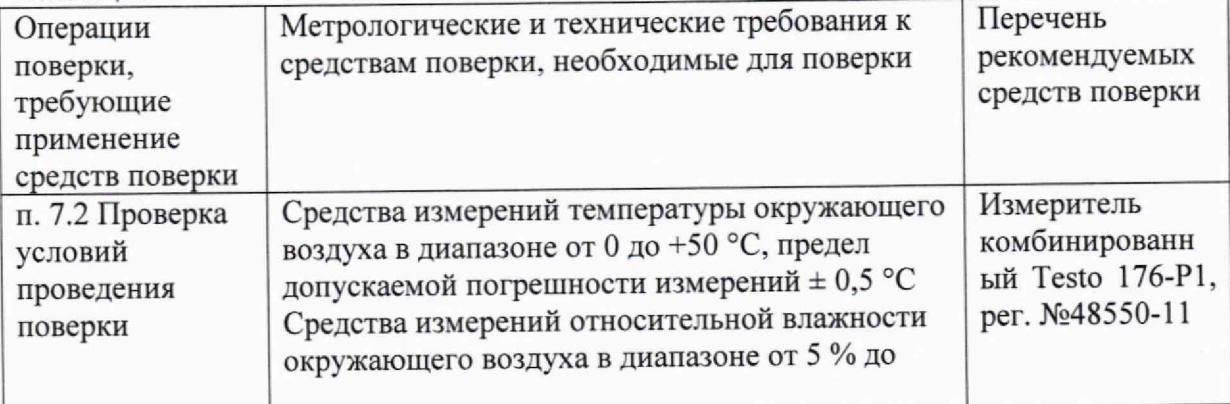

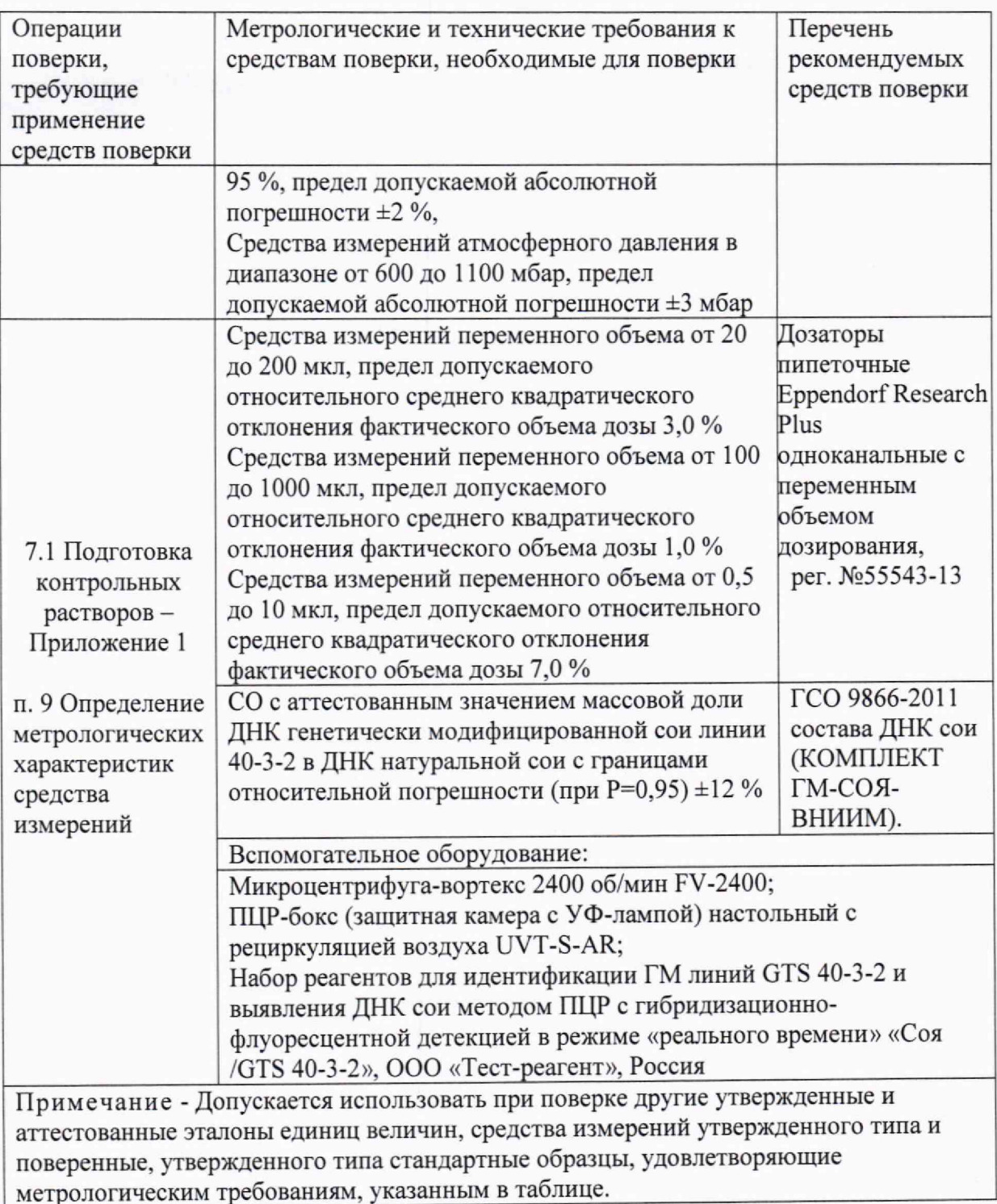

5 ТРЕБОВАНИЯ (УСЛОВИЯ) ПО ОБЕСПЕЧЕНИЮ БЕЗОПАСНОСТИ ПРОВЕДЕНИЯ ПОВЕРКИ

При проведении поверки выполняют требования безопасности, изложенные в руководстве по эксплуатации на модули.

При утилизации отходов после амплификации (пробирок, содержащих продукты ПЦР) недопустимо открывание пробирок и разбрызгивание содержимого, в целях предотвращения контаминации продуктами ПЦР лабораторной зоны, оборудования и реагентов.

При работе с СО необходимо использовать одноразовые перчатки, которые

подлежат смене при каждой новой операции. Работа без перчаток не допускается на всех этапах постановки ПШР.

# 6 ВНЕШНИЙ ОСМОТР СРЕДСТВА ИЗМЕРЕНИЙ

При внешнем осмотре устанавливают:

требованиям модуля соответствие комплектности поверяемого эксплуатационной документации;

- четкость маркировки;

- исправность механизмов и крепёжных деталей;

повреждений, влияющих отсутствие видимых механических на работоспособность модулей.

### 7 ПОДГОТОВКА К ПОВЕРКЕ И ОПРОБОВАНИЕ СРЕДСТВА ИЗМЕРЕНИЙ

Перед проведением поверки выполняют следующие подготовительные работы. 7.1 Готовят растворы согласно Приложению 1.

7.2 Проверяют условия проведения поверки.

7.3 Опробование.

Модули готовят к работе в соответствии с разделом 4 руководства по эксплуатации. Результаты опробования считают положительными, если после выхода на режим не появляются информационные сообщения программного обеспечения, указывающие на возникновение фатальных ошибок.

#### 8 ПРОВЕРКА ПРОГРАММНОГО ОБЕСПЕЧЕНИЯ

Метрологически значимым файлом является файл QGene96.exe, расположенный на рабочем столе (Desktop). Расположение файла: «C:\Bioer\QGene96\bin\QGene96.exe».

После запуска программного обеспечения на экране выводится начальный экран (рисунок 1) с которого ведется управление.

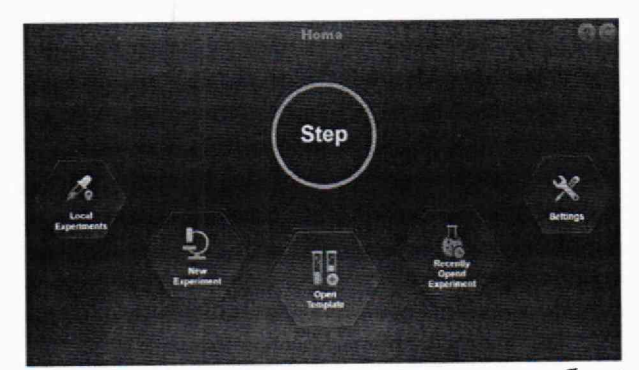

Рисунок 1 - Начальный экран программного обеспечения

На главном экране программного обеспечения заходим во вкладку «Settings» рисунок 2.

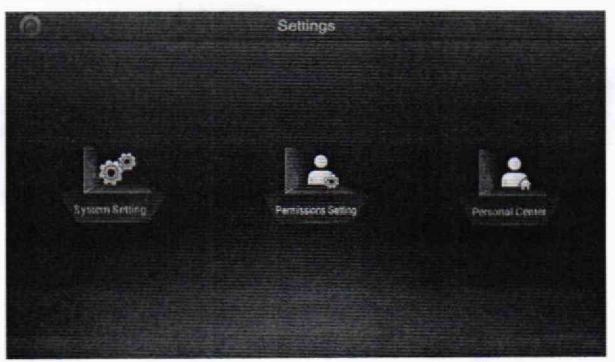

Рисунок 2 - Открытая вкладка «Settings»

Во вкладке «Settings» необходимо открыть вкладку «System Setting» - рисунок 3.

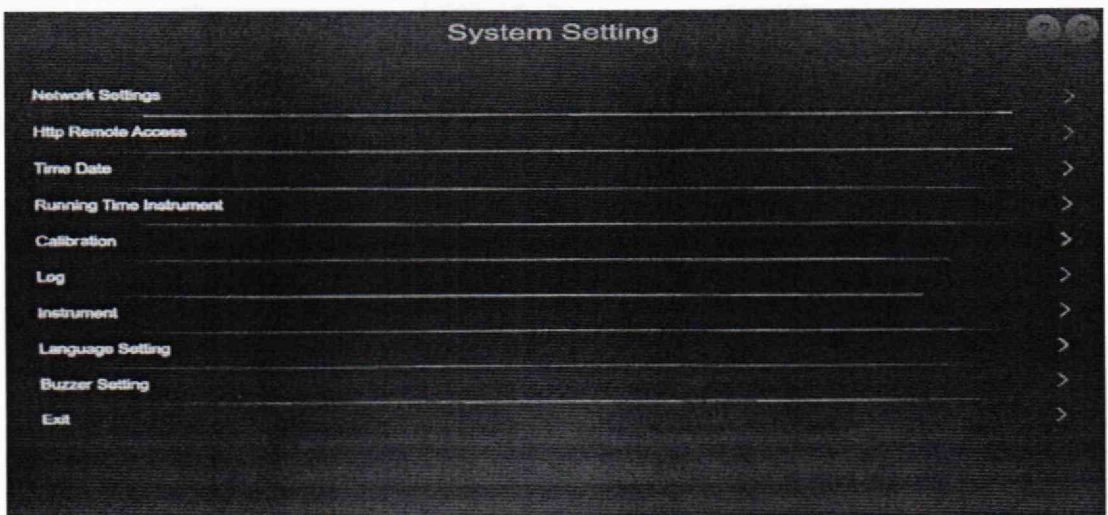

Рисунок 3 - Открытая вкладка «System Setting»

Для того чтобы увидеть версию ПО открываем вкладку «Instrument» - рисунок 4.

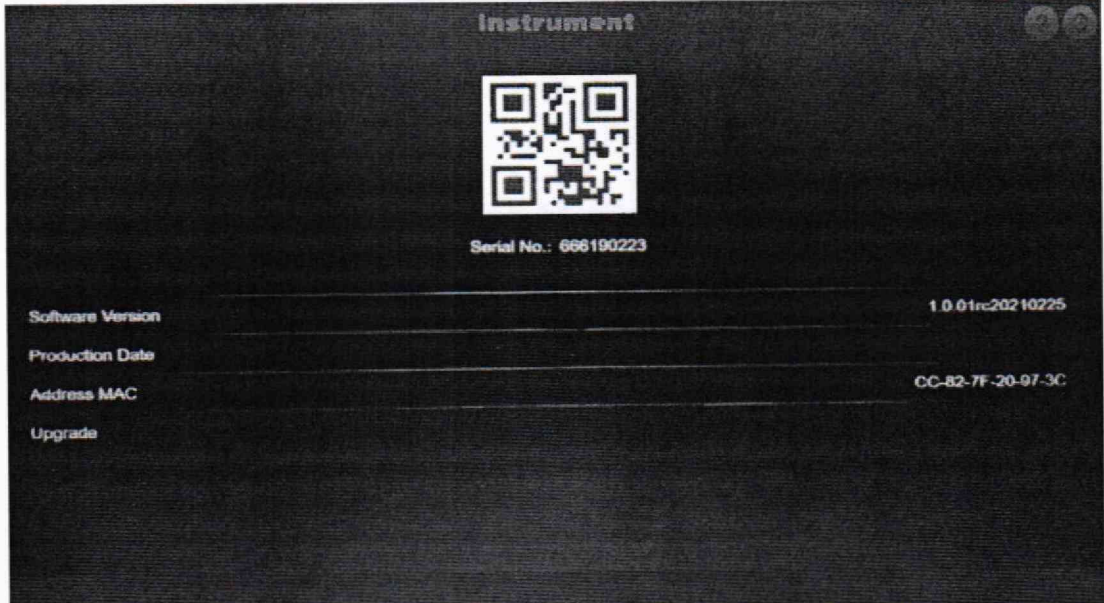

Рисунок 4 - Открытая строка «Instrument»

В строке «Instrument» можно увидеть версию ПО: «Software Version».

Для вычисления контрольной суммы программы необходимо нажатием комбинации клавиш «Win+R» открыть командную строку  $\rightarrow$  ввести команду «cmd»  $\rightarrow$ 

 $-hashfile$ «certutil ввести ПУТЬ программе ввести команду  $\kappa$ «C:\Bioer\QGene96\bin\QGene96.exe» и алгоритм вычисления «MD5». В итоге должно получиться «certutil -hashfile C:\Bioer\QGene96\bin\QGene96.exe MD5», нажимаем «Enter» - получаем контрольную сумму ПО стандартным алгоритмом MD5 (рисунок  $5$ ).

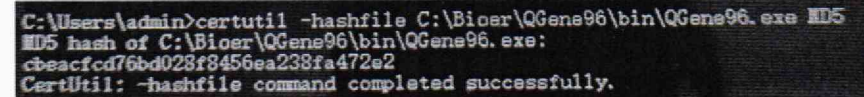

Рисунок 5 - Результат вычисления контрольной суммы метрологически значимого файла

Цифровой идентификатор ПО и номер версии должны соответствовать приведенным в таблице 5.

МЕТРОЛОГИЧЕСКИХ ХАРАКТЕРИСТИК И ОПРЕДЕЛЕНИЕ 9 СРЕДСТВА **ИЗМЕРЕНИЙ** ПОЛТВЕРЖЛЕНИЕ СООТВЕТСТВИЯ МЕТРОЛОГИЧЕСКИМ ТРЕБОВАНИЯМ

9.1 Определение значений концентраций образцов.

Приготовить растворы ГСО согласно Приложению 1. В соответствии с Таблицей 4 в каждую микропробирку для проведения ПЦР внести по 15 мкл реакционной смеси и по 10 мкл: исследуемого образца (К1) в 5 пробирок, стандартных образцов (Ст1, Ст2, Ст3) каждого в две пробирки, и отрицательного контроля (ОКО) в 2 пробирки.  $T_2$  $\sigma$ mma $\Lambda$ 

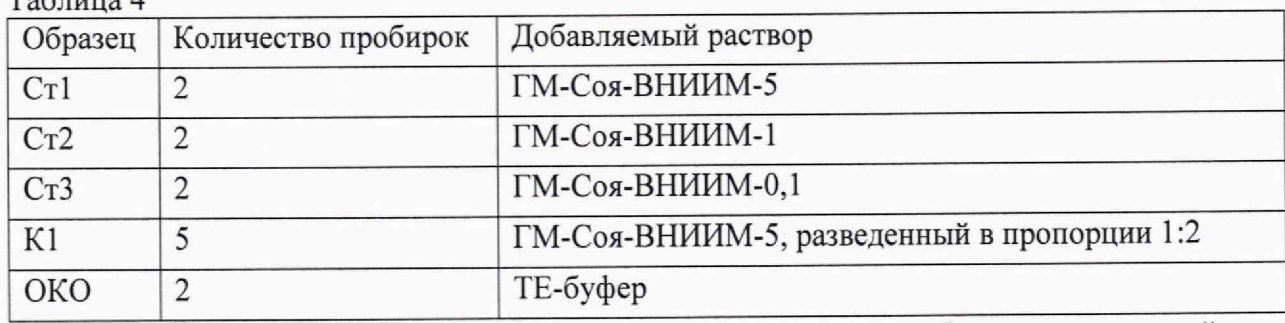

9.1.2 Закрыть пробирки крышкой, поместить в прибор в следующей последовательности: Ст1 - 2 шт., Ст2 - 2 шт., Ст3 - 2 шт., К1 - 5 шт., ОКО - 2 шт., закрыть крышку прибора.

9.1.3. Запрограммировать прибор для проведения ПЦР в режиме реального времени согласно Приложению 2.

9.1.4. Запустить выполнение выбранной программы с заданной схемой планшета, нажав на кнопку Start Run.

9.1.5. Получить значения концентраций для всех образцов.

9.1.6. Ланные внести в протокол.

9.2 Определение относительной погрешности результатов измерений массовой доли ДНК и предела допускаемого СКО результатов измерений массовой доли ДНК.

9.2.1. Для перевода значений концентраций из пг/мл в г/кг, необходимо значения концентраций, полученные в результате проведения ПЦР в реальном времени, умножить на 1 000 000 000.

9.2.2. Относительная погрешность определения массовой доли ДНК генетически модифицированной сои линии 40-3-2 в ДНК натуральной сои в СО ГМ-СОЯ-ВНИИМ-1 вычисляется по формуле:

$$
\delta = \frac{(P - \overline{C})}{P} \times 100\% \tag{1}
$$

 $\overline{7}$ 

где *Р* - значение массовой доли ДНК генетически модифицированной сои линии 40-3-2 в ДНК натуральной сои в СО ГМ-СОЯ-ВНИИМ-1 по паспорту,  $\overline{C}$  - среднее значение массовой доли ДНК генетически модифицированной сои линии 40-3-2 в ДНК натуральной сои в СО ГМ-СОЯ-ВНИИМ-1, измеренное в п. 9.1. Результат вычислений заносится в протокол.

9.2.3. Вычисляют относительное СКО результатов измерений по формуле (2):

$$
\sigma = \frac{100}{\overline{X}} \sqrt{\frac{\sum_{i} (X_i - \overline{X})^2}{n - 1}}
$$
 (2)

где *Х\* - i-oe значение результата измерений;

 $n$  - число измерений;

 $\overline{X}$  – среднее арифметическое значений массовой доли ДНК генетически модифицированной сои, полученных в ходе измерений образца К1.

9.3 Подтверждение соответствия СИ метрологическим требованиям

Модули считаются прошедшими поверку, если выполняются условия, изложенные в пунктах 9.3.1-9.3.4.

9.3.1 Условия поверки соответствуют п. 2.

9.3.2 Результаты проверки ПО соответствуют приведенным в таблице 5.

Таблица 5 - Идентификационные данные программного обеспечения

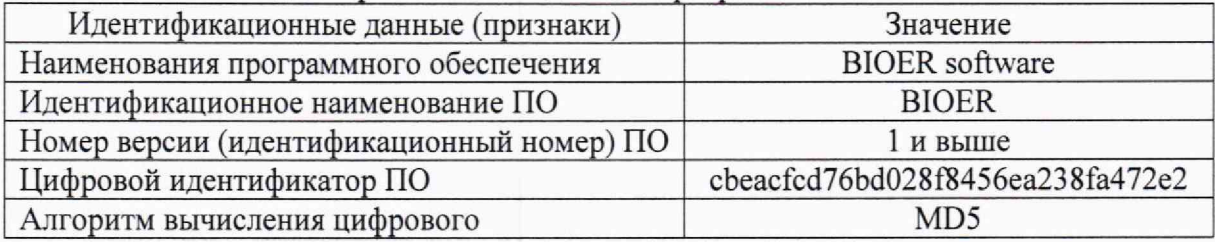

9.3.3 Диапазон измерений массовой доли ДНК от 1 до 50 г/кг.

9.3.4 Значения допускаемой относительной погрешности измерений массовой доли ДНК не более ±25 %.

9.3.5 СКО определения массовой доли ДНК генетически модифицированной сои линии 40-3-2 в ДНК натуральной сои в образце ГМ-СОЯ-ВНИИМ-1 не превышает 15 %.

10 ОФОРМЛЕНИЕ РЕЗУЛЬТАТОВ ПОВЕРКИ

10.1 Результаты поверки заносят в протокол, форму протокола устанавливает поверитель.

10.2 Положительные результаты поверки модулей оформляют в соответствии с приказом Минпромторга России № 2510 от 31.07,2020 г.

10.3 При отрицательных результатах модули признаются непригодными к применению в сфере государственного регулирования обеспечения единства измерений и оформляют результаты поверки в соответствии с приказом Минпромторга России № 2510 от 31.07.2020 г.

10.4 Сведения о результатах поверки передаются в Федеральный информационный фонд по обеспечению единства измерений.

10.5 При наличии письменного заявления владельца или лица, предоставляющего модули на поверку, свидетельство о поверке СИ или извещение о непригодности к применению СИ оформляются на бумажном носителе или в виде электронного документа (при наличии технической возможности).

Начальник лаборатории Е.В. Кулябина

• '■ *4* /

# **Приложение 1**

#### **(обязательное)**

#### **МЕТОДИКА ПРИГОТОВЛЕНИЯ КОНТРОЛЬНЫХ РАСТВОРОВ**

Методика предназначена для приготовления контрольных растворов ДНК генетически модифицированной сои

### 1. СРЕДСТВА ИЗМЕРЕНИЙ. ПОСУДА, РЕАКТИВЫ

1.1. Дозаторы пипеточные Eppendorf Research Plus одноканальные с переменным объемом дозирования от 100 до 1000 мкл, от 20 до 200 мкл и от 0,5 до 10 мкл;

1.2. Микроцентрифуга-вортекс 2400 об/мин FV-2400;

1.3. ПЦР-бокс (защитная камера с УФ-лампой) настольный с рециркуляцией воздуха UVT-S-AR;

1.4. Набор реагентов для идентификации ГМ линий GTS 40-3-2 и выявления ДНК сои методом ПЦР с гибридизационно-флуоресцентной детекцией в режиме «реального времени» «Соя /GTS 40-3-2», ООО «Тест-реагент», Россия;

1.5. ГСО 9866-2011 состава ДНК сои (КОМПЛЕКТ ГМ-СОЯ-ВНИИМ) - 1 шт.;

1.6. Пробирка 1,5 мл - 1 штука;

1.7. Пробирки 0,5 мл - 1 штук;

1.8. Пробирки 0,2 мл - 13 штук;

1.9. Вода деионизированная.

#### 2 ПРОЦЕДУРА ПРИГОТОВЛЕНИЯ

2.1 Приготовление реакционной смеси

2.1.1. Подготовить набор реагентов в соответствии с инструкцией по применению. Подготовить пробирку (1,5 мл) для приготовления реакционной смеси.

2.1.2. Подготовить пробирку (0,5 мл) для приготовления исследуемого образца и подписать К1,

2.1.3. Подготовить 13 микропробирок (0,2 мл) для проведения ПЦР, подписать на боку пробирок: Ст1 - 2 шт, Ст2 — 2 шт, СтЗ — 2 шт, К 1 — 5 шт, ОКО — 2 шт. Писать на крышках пробирок запрещено!

2.1.4. Разморозить пробирки с ПЦР-смесью-1 «Соя/GTS 40-3-2» и ПЦР-буфером, перемешать на вортексе и сбросить капли путем кратковременного центрифугирования.

2.1.5. Для проведения 13 реакций смешать в отдельной пробирке (1,5 мл) 140 мкл ПЦР-смеси-1 «Соя/GTS 40-3-2», 70 мкл ПЦР-буфера и 7 мкл HS Taq-полимеразы, перемешать смесь на вортексе и сбросить капли путем кратковременного центрифугирования.

2.1.6. Внести по 15 мкл реакционной смеси в 13 пробирок (0,2 мл).

2.2. Приготовление контрольного образца.

2.2.1. Разморозить пробирку с ГСО 9866-2011 «ГМ-Соя-ВНИИМ-5», тщательно перемешать на вортексе и сбросить капли путем кратковременного центрифугирования.

2.2.2. Развести ГСО 9866-2011 «ГМ-Соя-ВНИИМ-5» в пропорции 1:2 (1 часть ГСО, 2 части воды)

2.2.3. Внести в пробирку (0,5 мл) 80 мкл воды и 40 мкл раствора ГСО 9866-2011<br>Соя-ВНИИМ-5», перемешать на вортексе и сбросить капли путем «ГМ-Соя-ВНИИМ-5», перемешать на вортексе и сбросить капли путем кратковременного центрифугирования (К1, контрольный образец).

2.2.4. Внести по 10 мкл контрольного образца в 5 пробирок (0,2 мл).

2.3. Приготовление отрицательного контрольного образца.

2.3.1. Разморозить пробирку ОКО из набора «Соя/GTS 40-3-2», тщательно перемешать на вортексе и сбросить капли путем кратковременного центрифугирования. 2.3,2. Внести по 10 мкл отрицательного контрольного образца в 2 соответствующие пробирки (0,2 мл).

#### Приложение 2 (обязательное)

#### ПОРЯДОК

#### **действий по получению отчета с использованием программы**

1. Запустить программу **QGene96.exe.** В стартовом окне необходимо выбрать **New Experiment - Absolute.**

2. Во вкладке **Detector** в окне **Experiment Name** необходимо задать имя файла.

3. В столбце **Reported** добавить каналы **JOE** и **ROX** (для добавления каналов использовать кнопку **Add Detector).**

4. Во вкладке **Sample** в графе **Sample ID** задать наименования образцов.

5. Задать схему планшета. Во вкладке **Plate** задать расположение пробирок в модуле, выбрать красители **ROX** и **JOE.** выбрать **Unknown** для проб К1 и ОКО, выбрать **Standart** для проб Ст1, Ст2, СтЗ. В качестве единиц измерения выбрать пг/мл.

6. Задать значения концентраций для стандартов Ст1, Ст2, СтЗ. Значения концентраций для стандартов задать те, которые указаны в паспорте к действующему ГСО, с помощью которого проводится поверка.

7. Во вкладке **Program** задать параметры амплификации. Задать объем реакционной смеси Volume - 25 мкл.

8. Задать в программе **QGene** 96 следующие параметры эксперимента:

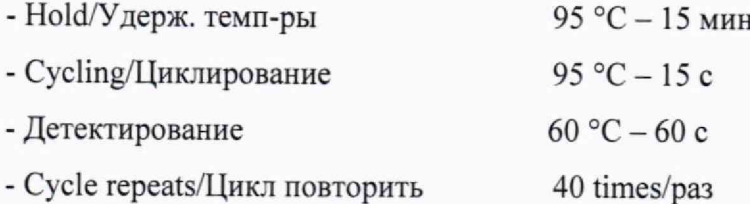